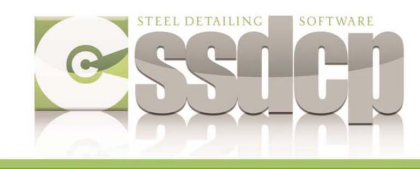

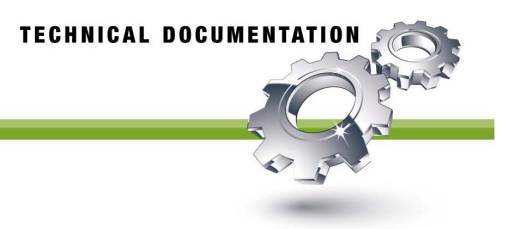

## **Changing AutoCAD Versions**

Each installation of SSDCP is created for a specific version of AutoCAD. If you upgrade or change to a different version of AutoCAD different than what your CD was created for, you will need to purchase an "AutoCAD Version Change Kit" from SSDCP. In some cases the necessary files can be emailed to you, but usually a new CD is mailed to you. The CD will automatically modify your SSDCP program files to work with your newer version of AutoCAD.

## **\*\* TURN OFF YOUR ANTI-VIRUS SOFTWARE FIRST \*\***

- 1) Insert the new SSDCP CD. Windows AutoPlay may or may not start the CD ...
- 2) **If AutoPlay starts the Installer -** answer NO to the 2 small message boxes that will come up before the SSDCP installation screen. When the SSDCP installation screen opens, choose EXIT. Go to step 4.
- 3) **If AutoPlay does NOT start the Installer -** go to step 4 to open the CD manually
- 4) Open Windows Explorer (My Computer) right click on the CD and choose OPEN.
- 5) Double click on the SSDCP folder.
- 6) You should see a file called Feature Installer 2011.exe.
- 7) Double click on this file to execute it. This is a very quick process.
- 8) When complete, open and close the CD drawer AutoPlay will re-open the SSDCP installation menu. If it does not open automatically, OPEN the CD and double click on the Inst2011.EXE file. On the SSDCP menu choose to UNINSTALL your SSDCP programs (**NOT** your SSDCP license).
- 9) When the Un-install is done, choose INSTALL SSDCP.

The last step is done inside AutoCAD – to unload the old menu then load the menu for your new version of AutoCAD.

- 1) Unloading the OLD menu: \* In R14-2005, type the command MENULOAD, find the old SSDCP menu (ex. SSDCP2004.mnu) and UNLOAD it. \* In 2006 and higher, type the command CUILOAD, find the old SSDCP cui file (ex. SSDCP2008.cui) and UNLOAD it.
- 2) Loading the NEW menu: \* Go to TOOLS>RUN SCRIPT, browse to c:\program files(x86)\SSDCP2011. Run the MenuLoad script file that reflects YOUR version of AutoCAD (ex. MenuLoad2009.SCR)